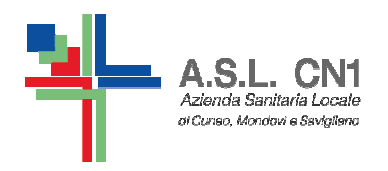

**S.C. di NPI ASL CN1Fossano, Savigliano, Saluzzo**

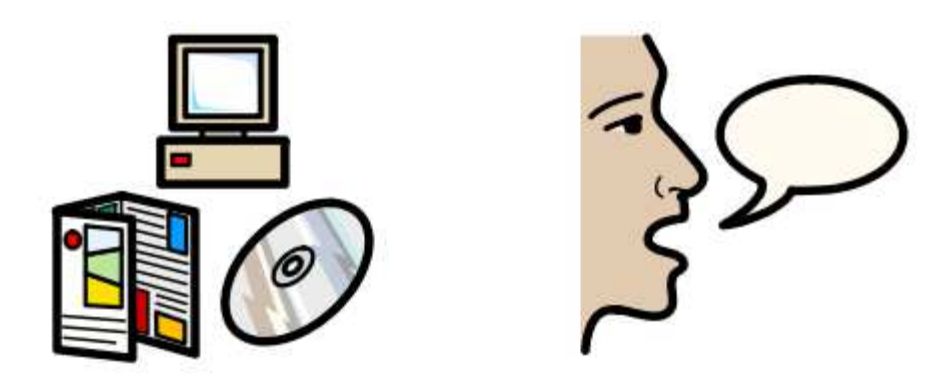

# **USO DI SOFTWARE SIMBOLICI PER LA COMUNICAZIONE E L'APPRENDIMENTO**

Piano collaborativo Scuola – ASL CN1 a.s. 2014/2015

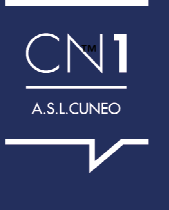

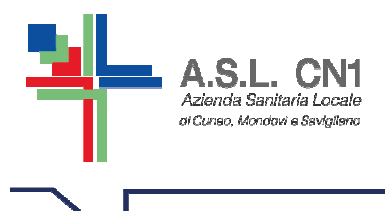

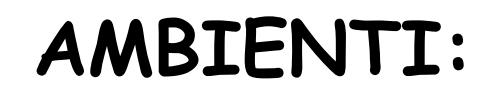

Permettono la scrittura con griglie. Le griglie hanno lo scopo di aiutare le persone con B.C.C. nella scrittura / comunicazione fornendo loro un contenuto predefinito.

E' utile per la didattica perché permette di lavorare su argomenti che i compagni trattano nelle materie didattiche.

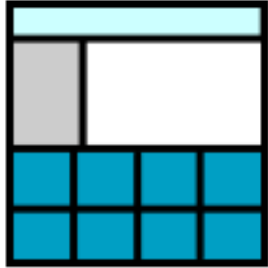

Progetta un ambiente

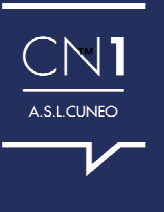

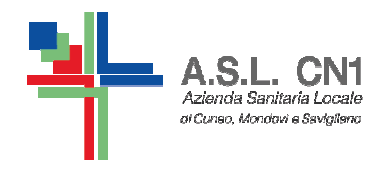

# ECCO UNA PANORAMICA DEGLI AMBIENTI GIA' PRESENTI NEL SOFTWARE

Poi naturalmente se ne posso Creare di nuovi secondo gli obiettivi Che ci siamo posti con il nostro alunno...

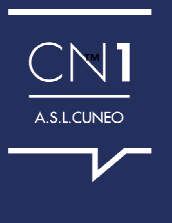

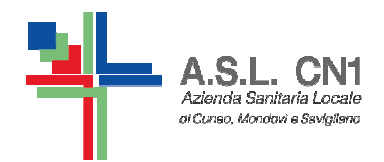

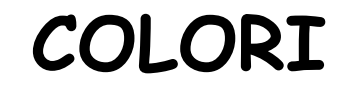

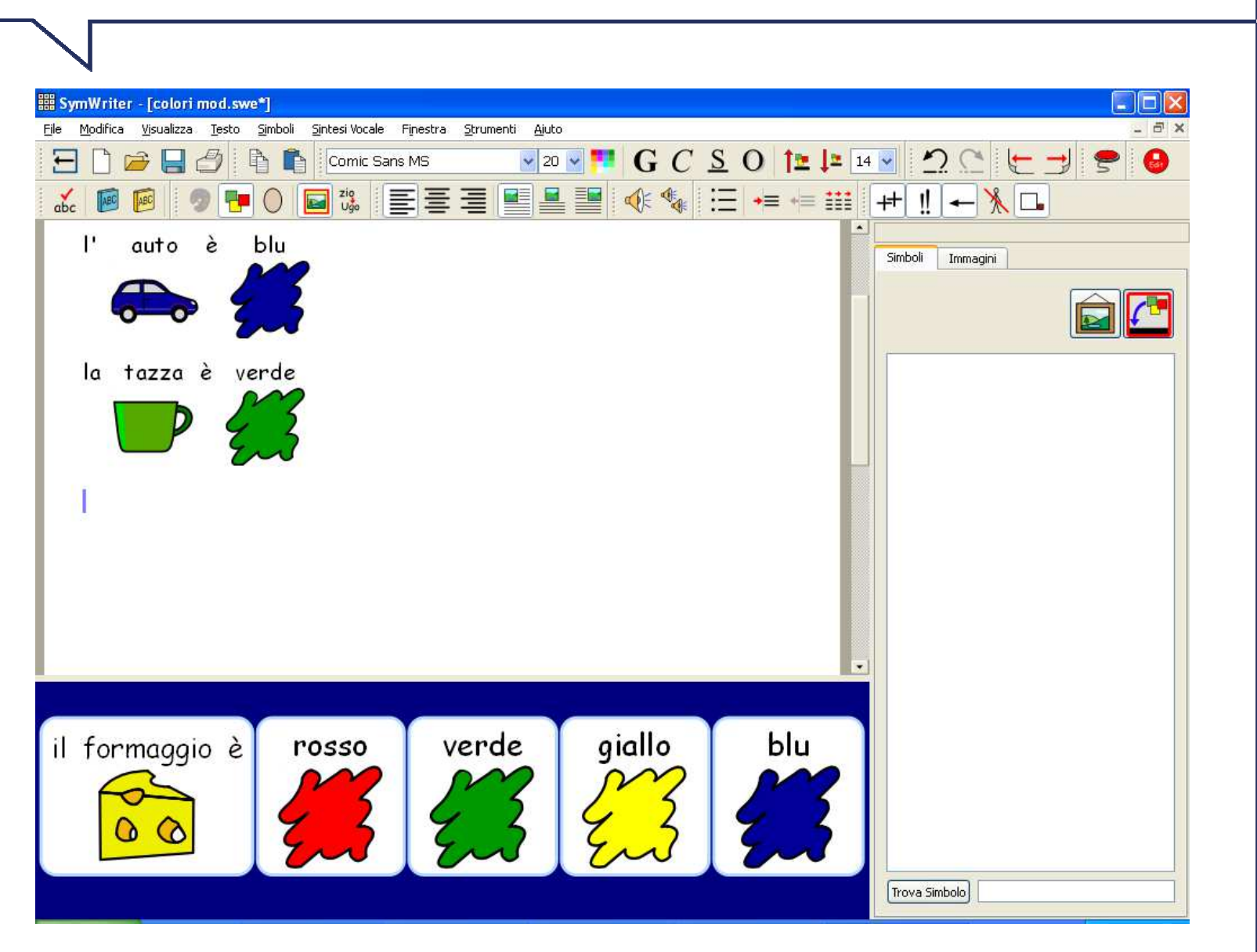

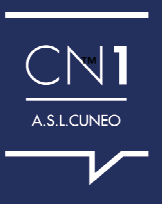

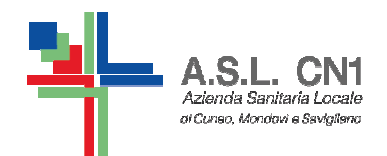

#### COSA PUOI TROVARE

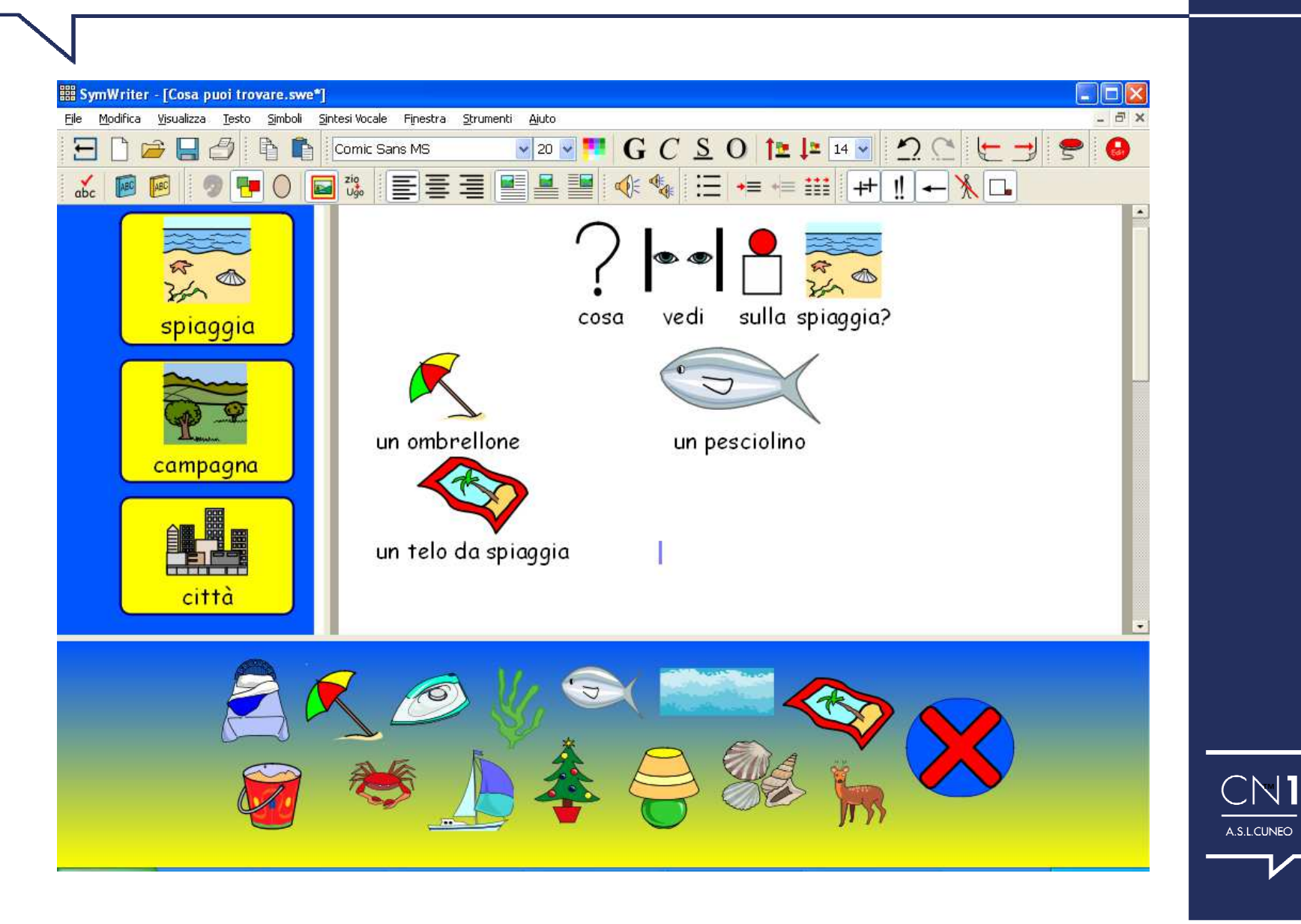

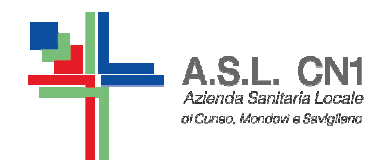

#### FORMAZIONI DI FRASI

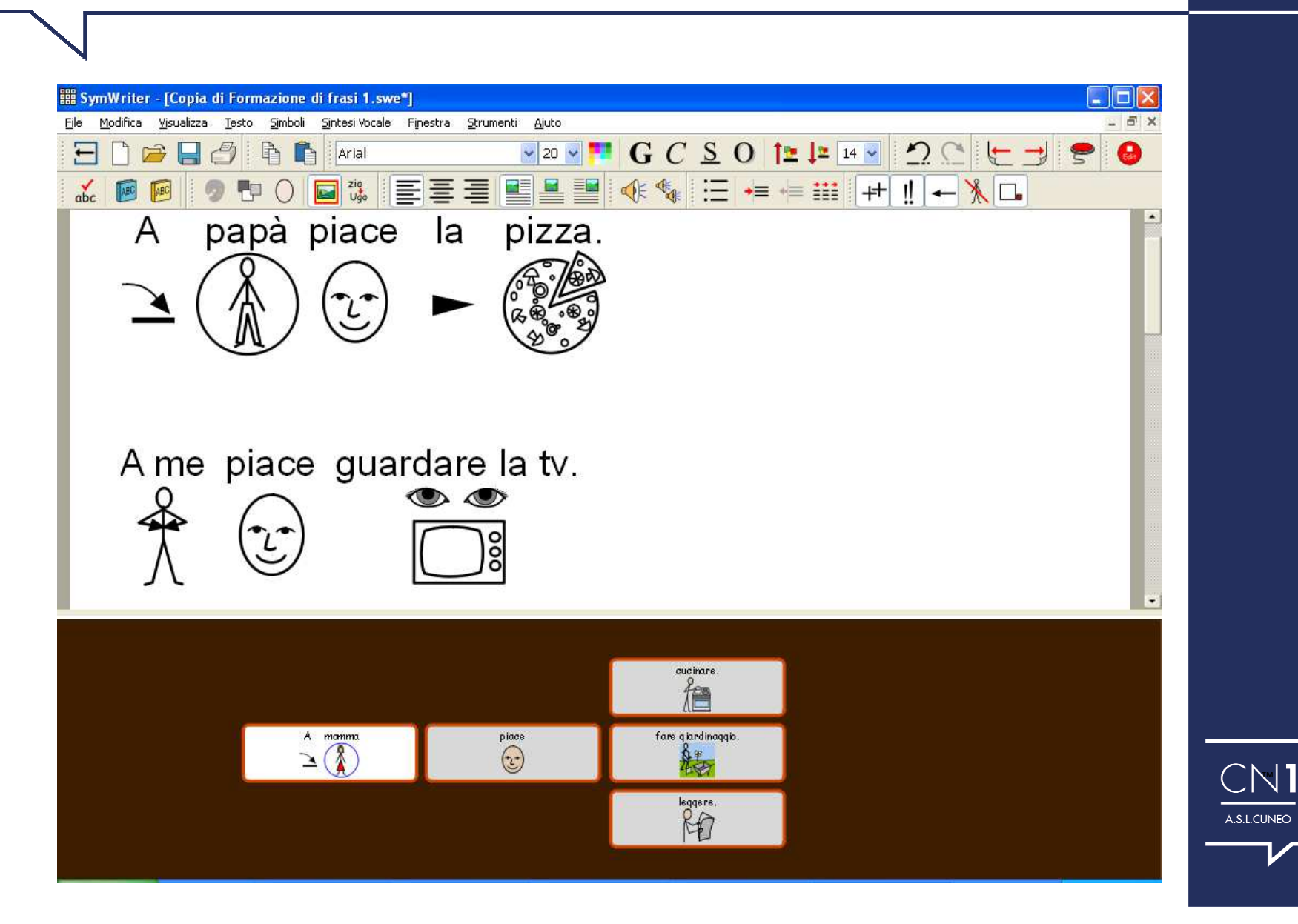

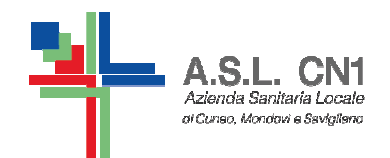

#### LA FRITTATA

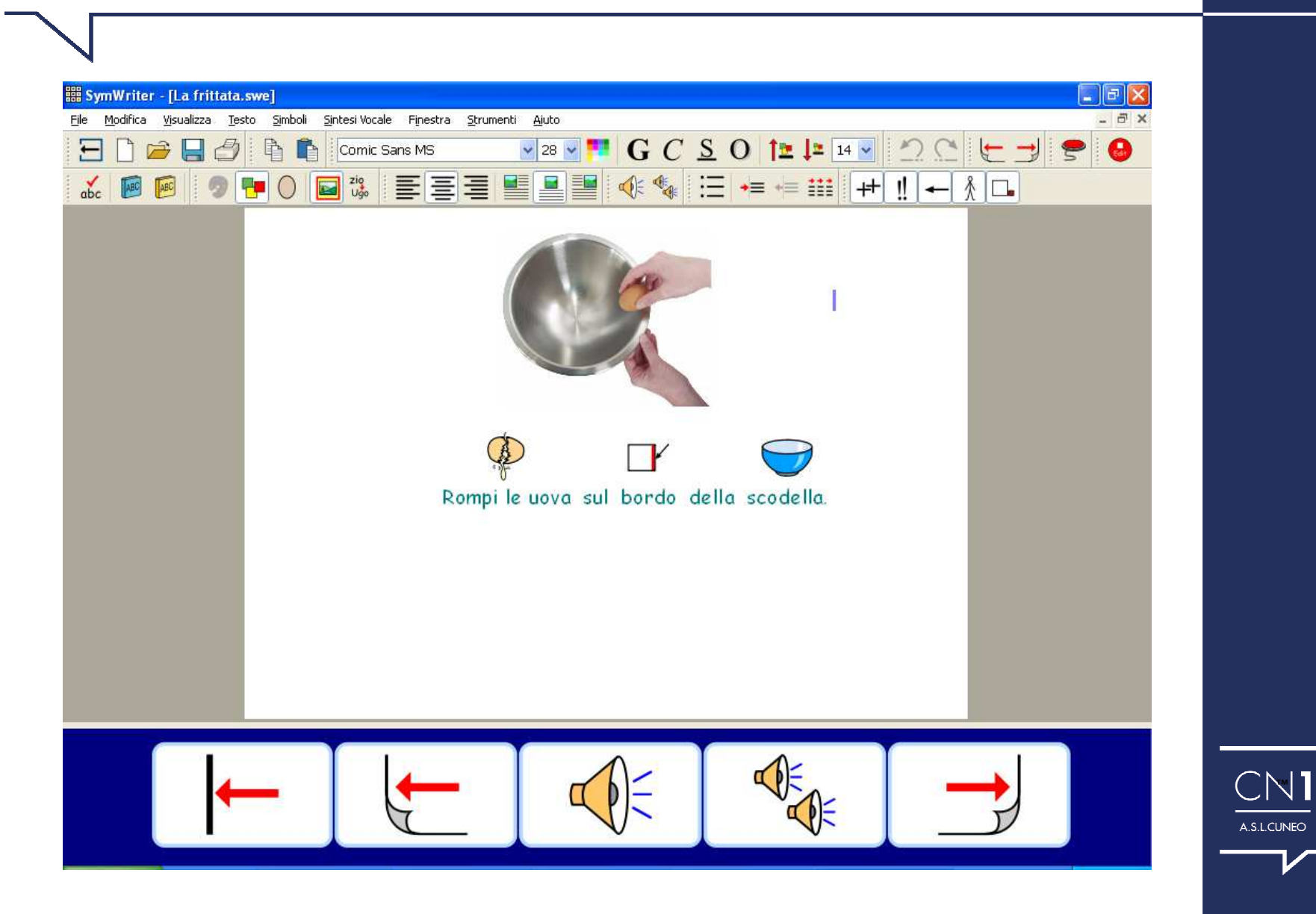

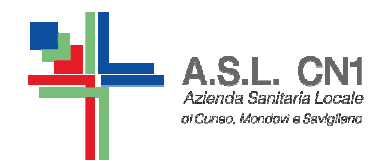

#### PARLIAMO DI ME

CN1

A.S.L.CUNEO

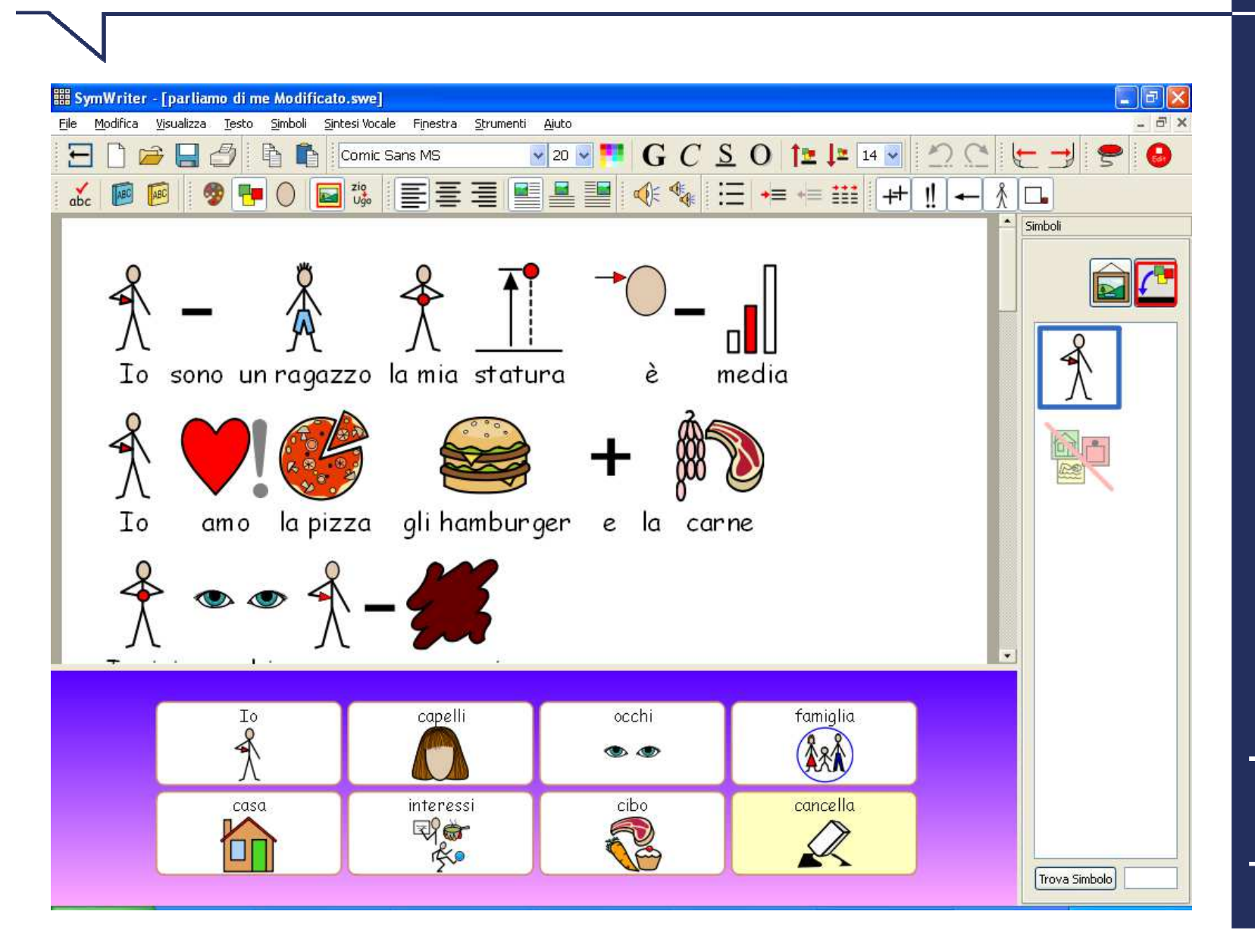

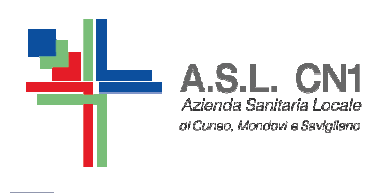

#### COME MODIFICARE GLI **AMBIENTI**

Partire da un ambiente già creato consente di velocizzare i tempi di realizzazione del lavoro e di utilizzare un'impostazione già corretta...

# $MA$

E' importante AVERE IN MENTE il bambino con cui si lavora e gli OBIETTIVI DIDATTICI da raggiungere!

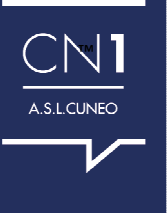

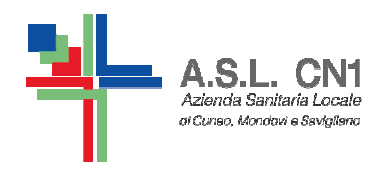

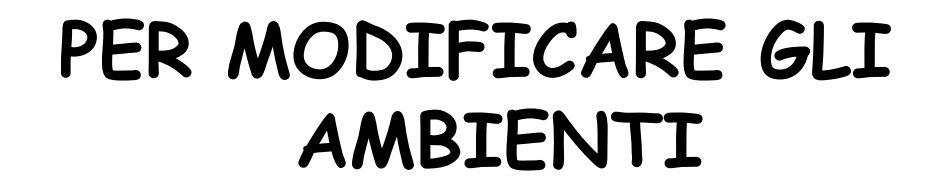

# Per poter modificare un ambiente è necessario essere su modalità progetto...

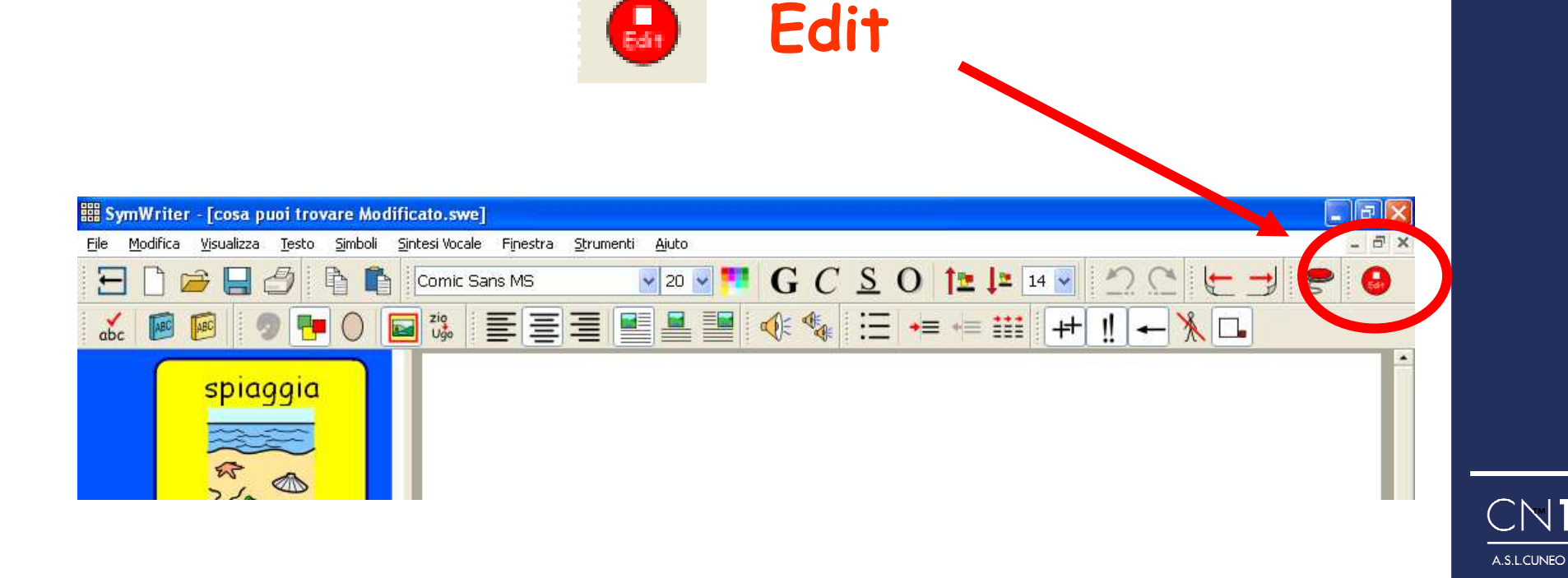

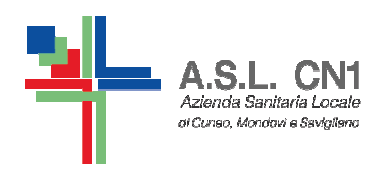

**PER PROVARE IL PROPRIOLAVORO**

## **Per poter provare il lavoro fatto o far lavorare il bambino che seguite ènecessario essere su modalità <sup>p</sup>lay…**

**Play**

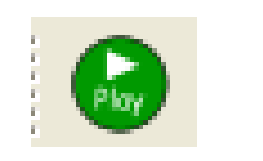

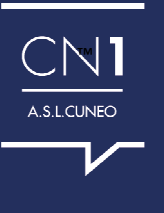

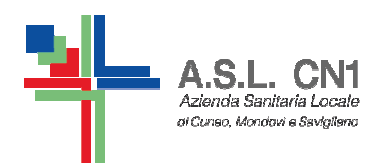

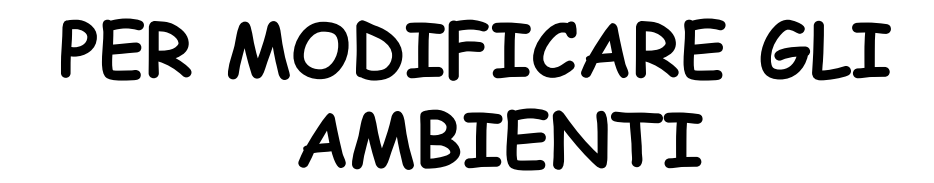

#### RICORDA: è necessario essere su modalità progetto...  $\left( \frac{1}{\log n} \right)$ Edit

# F2 è il tasto che permette di modificare le griglie e i bottoni del nostro ambiente

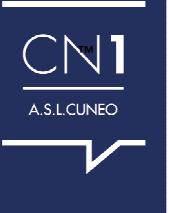

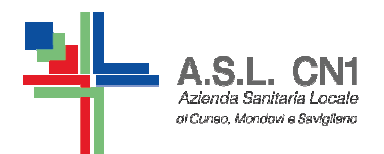

#### Tasto F2 Ogni cella può collegarsi ad un'azione o non fare nessuna azione...

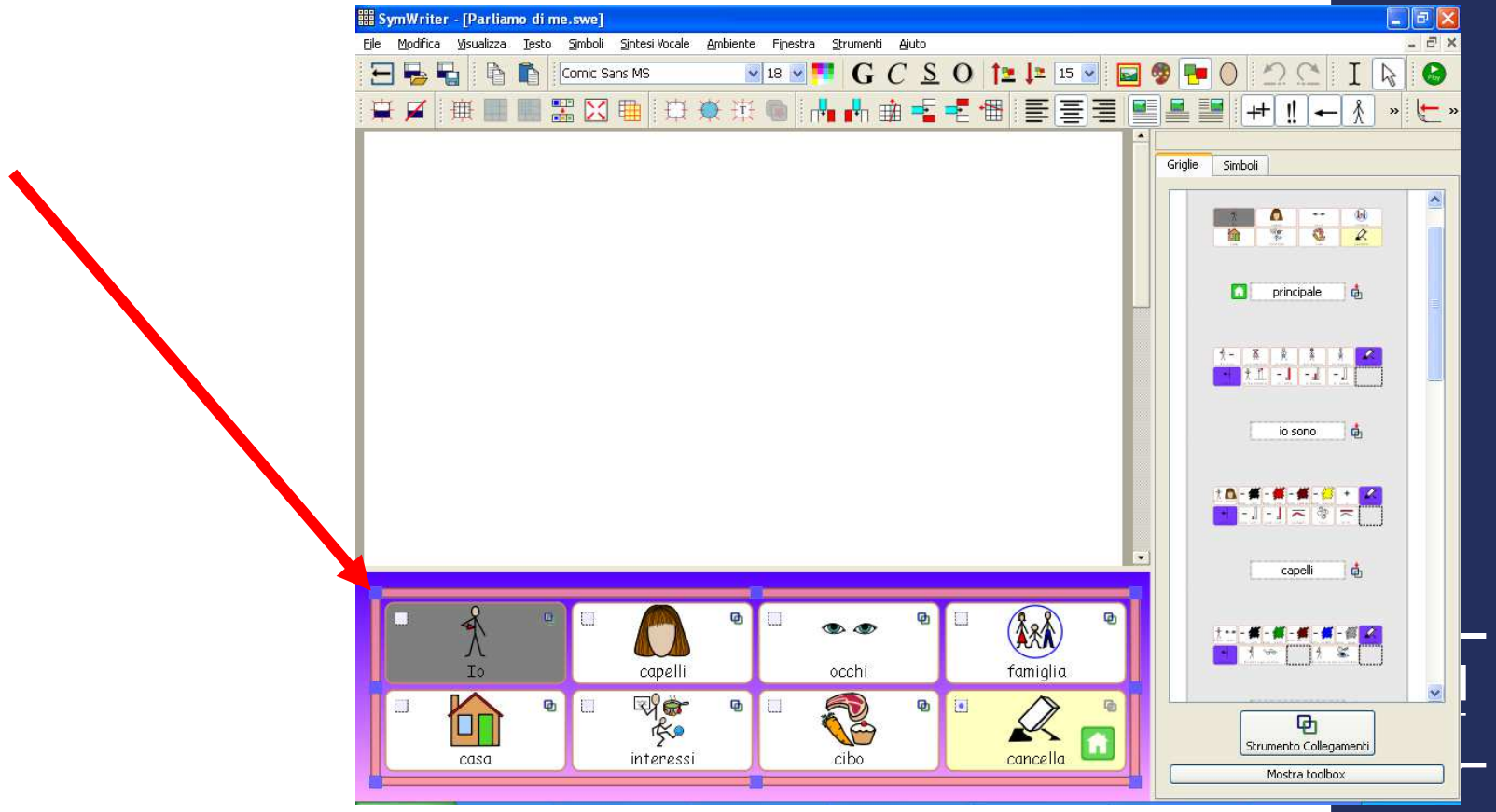

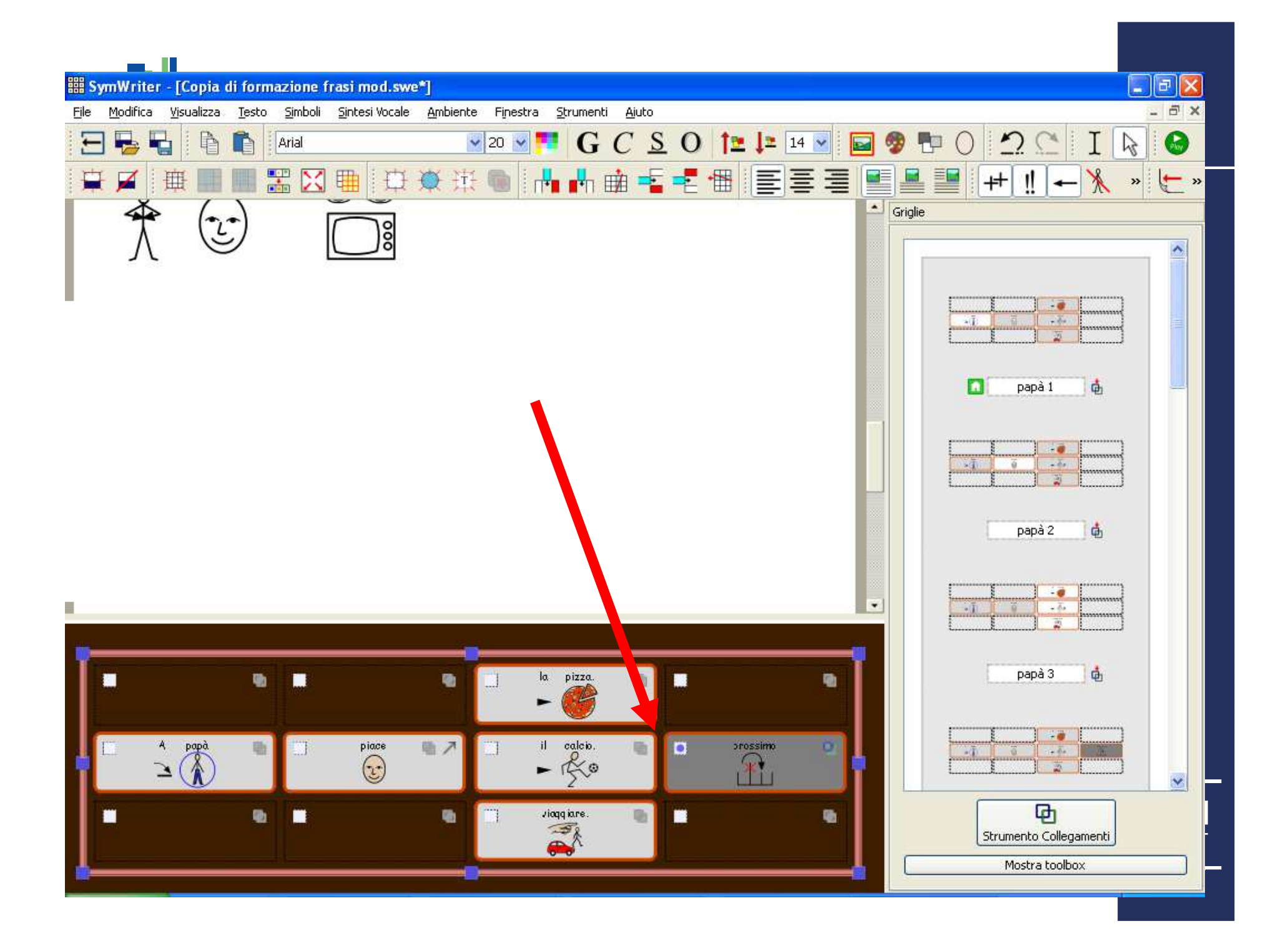

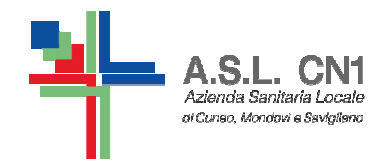

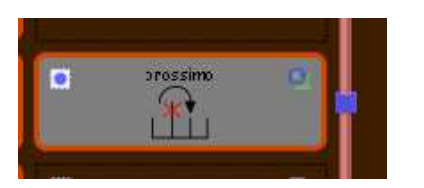

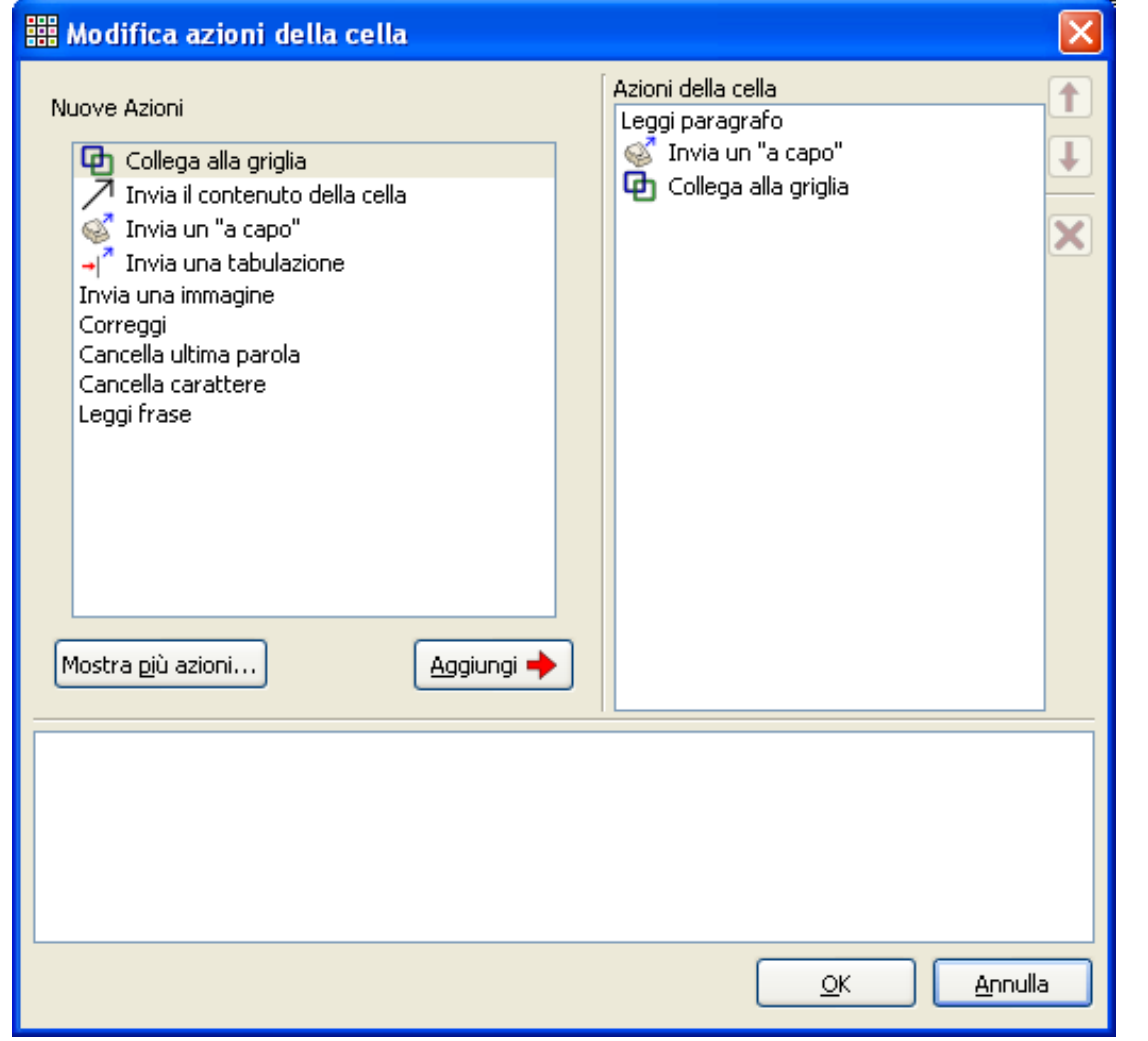

A.S.L.CUNEO

**Come modificare il progetto (vedi "cosa puoi trovare")** 

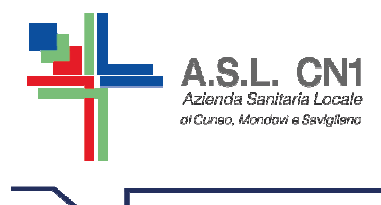

# **ATTENZIONE !!!**

**Quando si apportano delle modifiche all'ambiente si devono salvare le modifiche dell'ambiente .swe e non del testo scritto sul foglio di symwriter (.swdoc)**

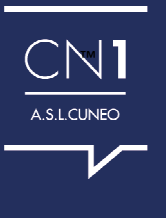

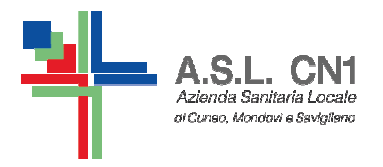

**COME CREARE UN AMBIENTE**

- •**Dalla maschera di AVVIO**
- •**Progetta ambiente**
- • **Cliccare sul pannello che si vuole avere nel proprio progetto.**
- •**Crea da modello**
- •**Poi su Continua**

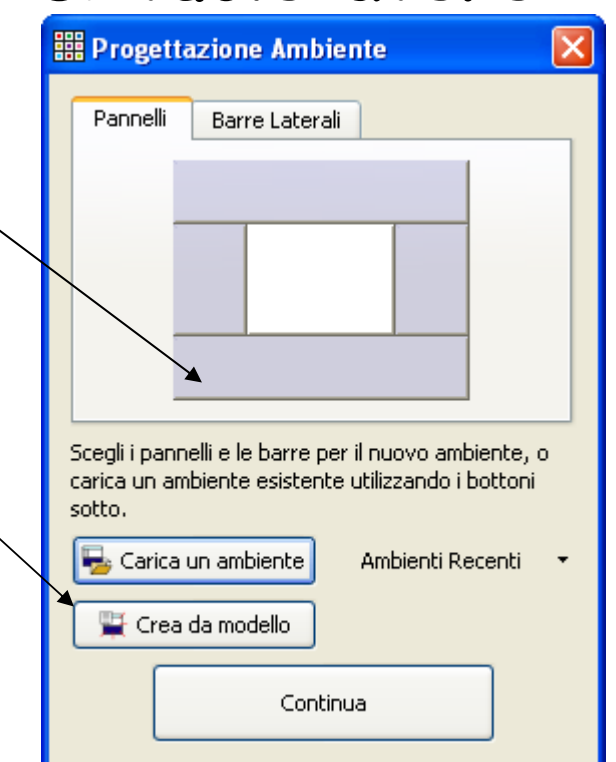

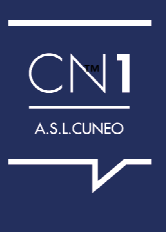

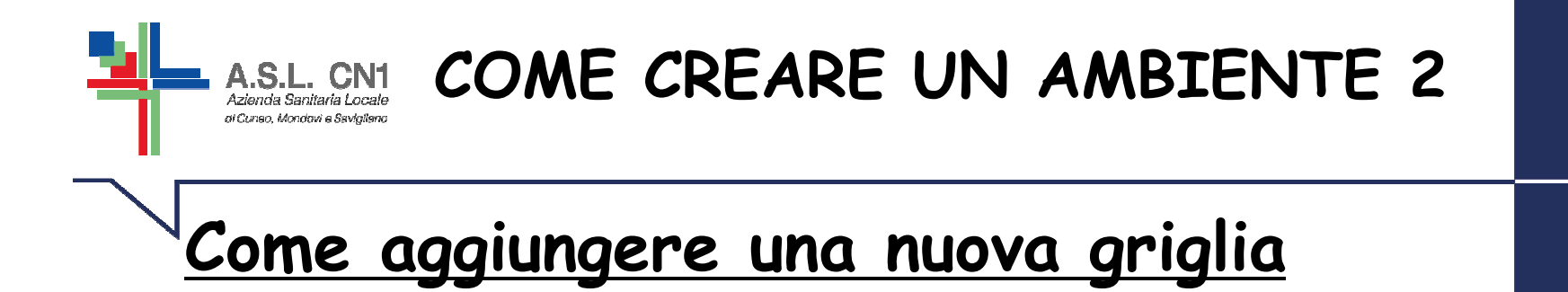

- • **Cliccare sul bottone Nuova Griglia** 
	- • **Apparirà la finestra di dialogo "Crea Griglia"**
	- **Qui si decide quante colonne e quante** •**righe mettere**Disposizione Aspetto Informazioni Griglia
		- •**Poi cliccare su Crea**

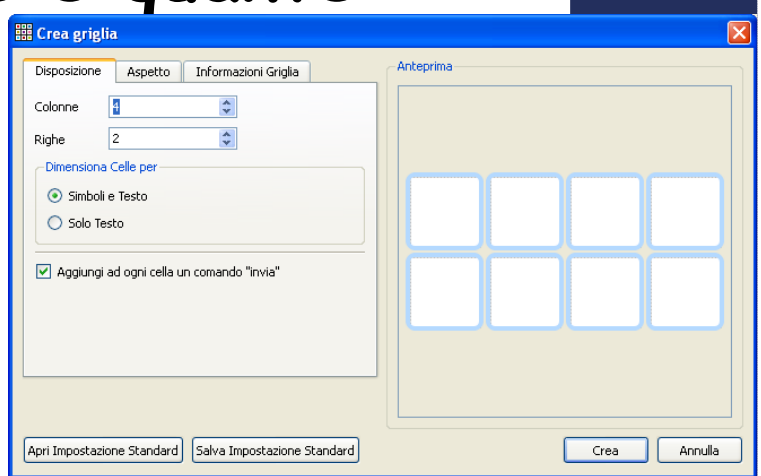

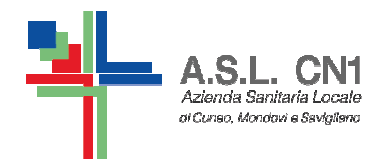

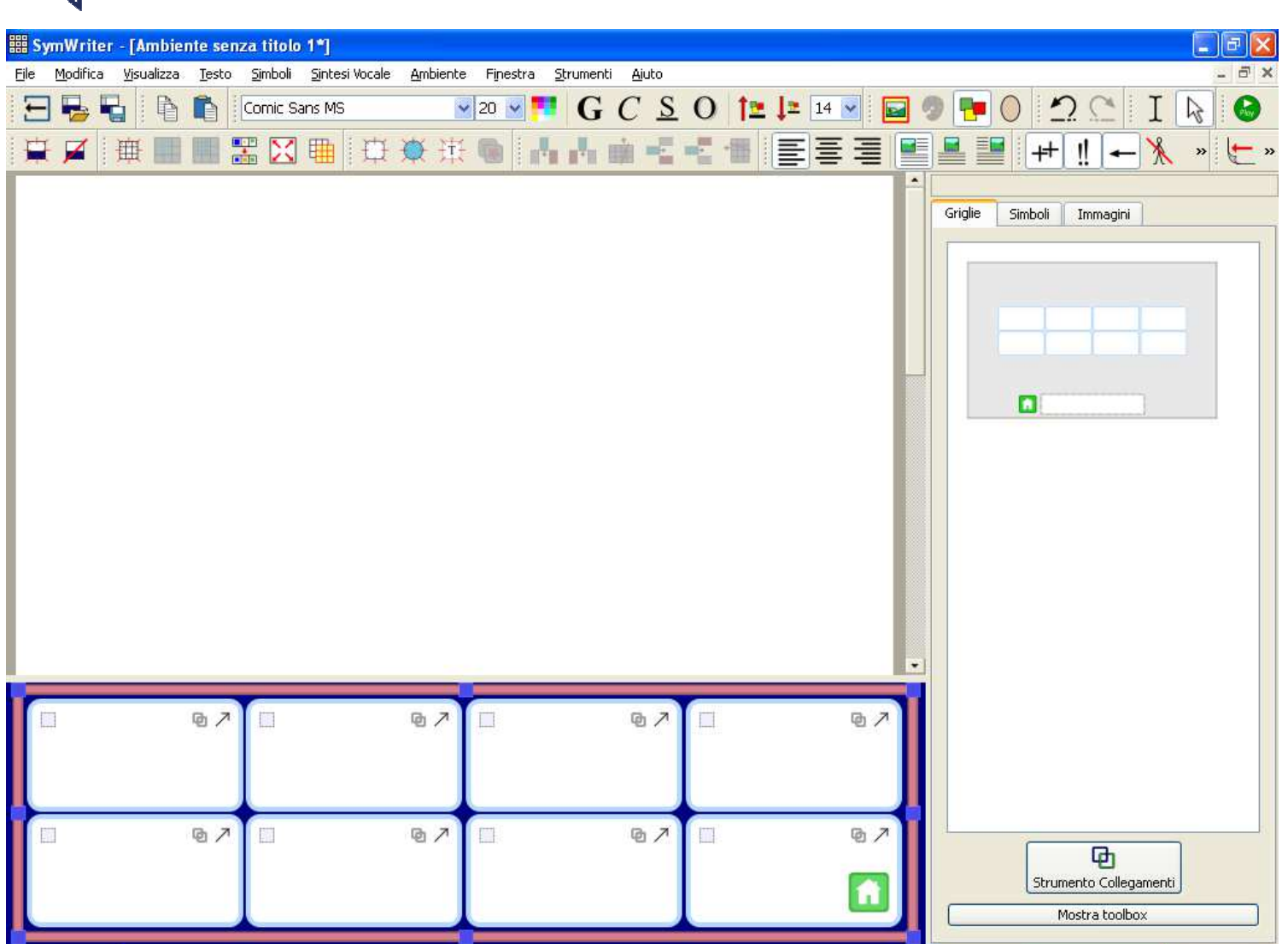

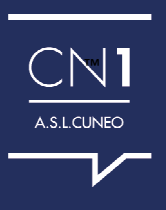

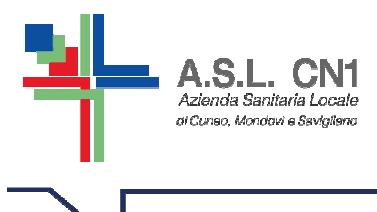

- • **Si scrive nelle caselle della Griglia, come se fosse un documento di Symwriter**
- • **Si può modificare il testo o i simboli allo stesso modo del semplice documento**
- • **Si deve andare sulla casella azioni e decidere quale azione si vuole far fare a quel tasto**

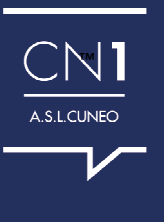

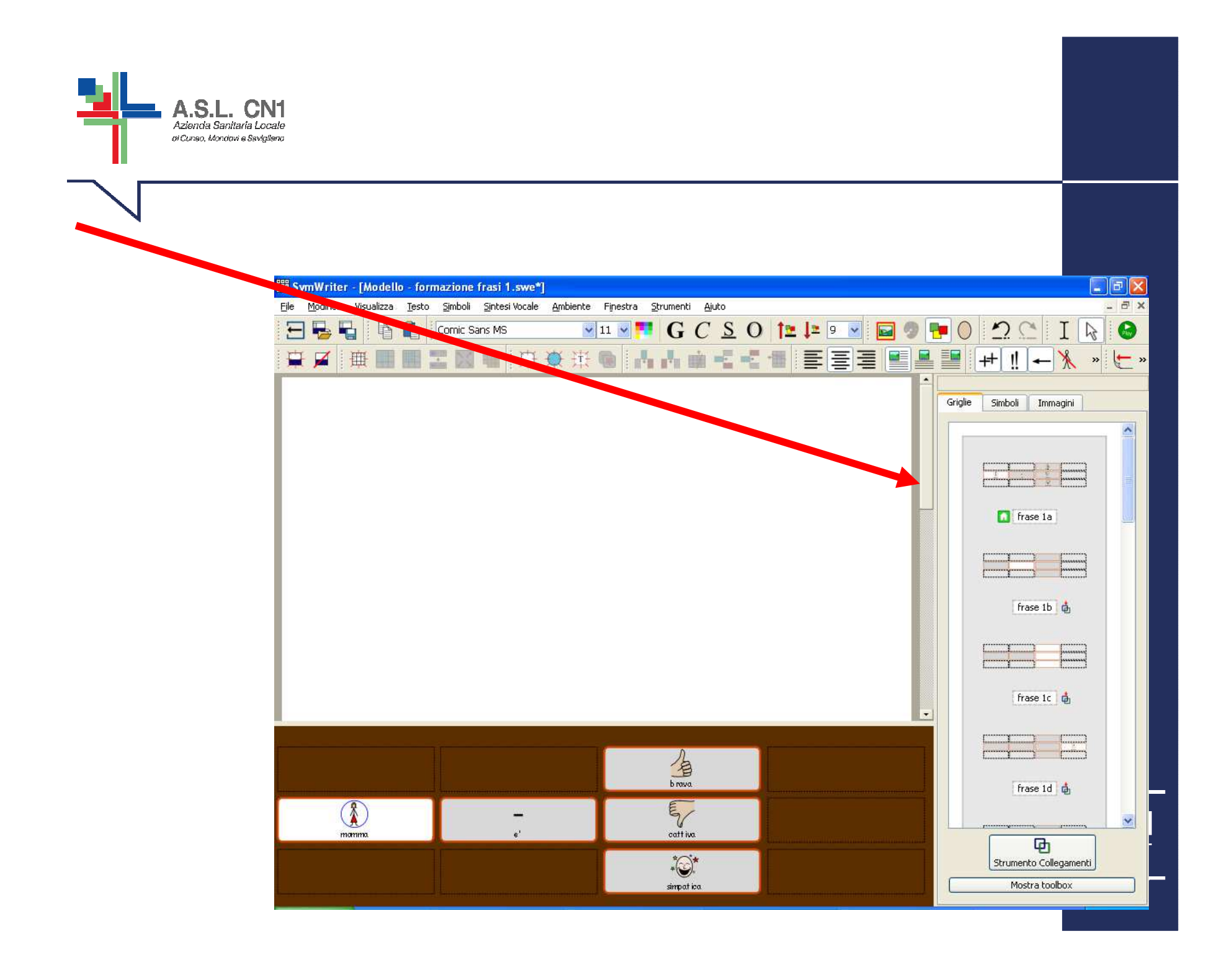

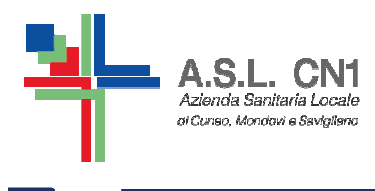

**Divisione in gruppi…**

**Scuola dell'infanzia**

**Scuola primaria**

**Scuola secondaria di primo grado**

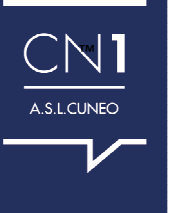

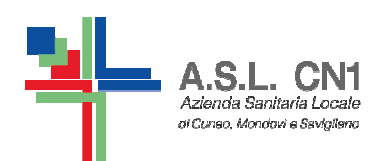

**Ambiente con esempio chiesto agli insegnanti …**

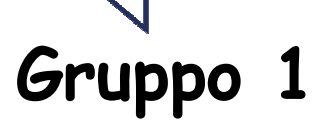

**Bambino sordoBambina ritardo medio grave, non parla**

#### **AMBIENTE 1 --- SCANSIONE ATTIVITA' SETTIMANALE**

**Foto con maestre Che si collegano alle attività che fa quella Maestre**

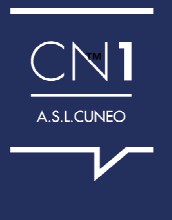

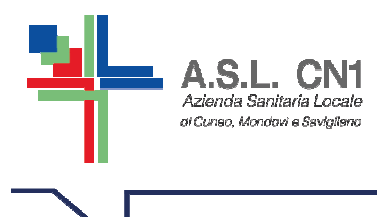

**Gruppo 2**

**Scuola dell'infanzia, utile per tutti i bambini**

**Identificazione di uno spazio e classificazione di cosa c'è dentro**

**Per esempio: in palestra…**

**Vedi esempio prova palestra.swe**

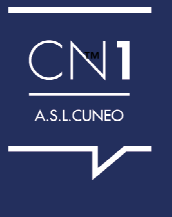